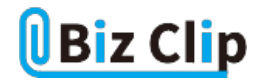

## **人に語れるようになる"ITのツボ"(第7回)**

## **スマホのデータ通信、Wi-Fi併用で賢く節約**

2019.04.12

スマホで契約している通信プランはさまざまだが、どんな契約プランもデータ通信量には限りがある。正確にはデータ通信 量の制限を超えても通信ができなくなるわけではない。たいていは128kbpsなどの超低速に制限される。これは標準的な4G 通信速度の100~1000分の1程度、テキストの送受信がようやく可能なくらいだ。なお、通信量の制限を超えなくても、一定 期間に大量の通信を行った場合、超低速に制限される場合もある。

通信速度が超低速に制限された状態では、オンラインゲームを楽しんだり、ストリーミングで音楽や映画を楽しんだりはもち ろん、LINEでの連絡やSNSやWebページの情報チェックにも支障をきたす恐れがある。そうならないために、今回はデータ 通信の節約術を紹介する。

なお、ここに挙げたノウハウは代表的なもので、ほかにもさまざま方法がある。自分に合った方法をWebなどで探してほしい 。また、この記事で紹介した方法を実行すると、場合によっては、大事な連絡やコミュニケーションに支障が出る恐れもある 。そうしたリスクを承知して慎重に試そう。

**(1)契約しているプランと自分の使い方が合っているか、検証して見直す**

データ通信量は、テキストより写真、写真より音楽、音楽より動画、の順で膨大になる。どのような使い方で、どのくらい通信 量が発生するのか意識して、計画的に使うよう心がける。

実際にどのアプリがどれくらいデータ通信容量を消費しているかを、チェックする習慣をつけたい。契約している通信プラン 用アプリやOSの設定(Androidの場合は「設定」→「無線とネットワーク」→「モバイルデータ通信」、iOSの場合は「設定」→「 モバイル通信」→「モバイルデータ通信」)で状況が把握できる。

通信量に気を配っても、頻繁に通信制限になるようなら、契約しているプラン自体を見直す。データ通信会社によってはSN S、動画、音楽、ゲームなどを"カウントフリー"にする(特定の通信を、データ通信量カウント外にする)プランやオプションも 存在するので、傾向によってはそれらが役立つ場合もある。

**(2)必要時以外データ通信を切断**

徹底的に節約するなら、通常はモバイルデータ通信を切り、使いたいときだけオンにする。スマホは何もしなくても、データ の同期やアップデートなどで通信を行い、モバイルデータ通信量を消費している。

モバイルデータ通信は、iPhoneの場合はコントロールセンターから、Androidの場合はステータスバーのアイコンからオフに できる。この方法だとモバイルデータ通信のみがオフになるので、Wi-FiやBluetooth、位置情報サービス、電話とSMSは使える。

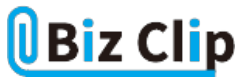

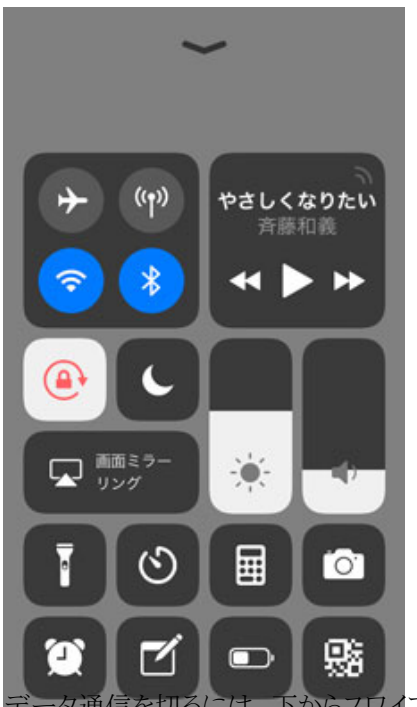

ドからスワイプしてコントロールセンターからアイコンをタップする(iOSの場合)

**(3)アプリの自動アップデートをWi-Fiのみに設定する**

(2)のようにモバイルデータ通信をオフにする極端な方法では、メールやLINEなどのコミュニケーションも取れなくなる。より 実用的なのは、モバイルデータ通信はオンのままで、通信を最低限に抑える設定にすることだ。

まずは頻繁に行われるアプリの自動更新をWi-Fiのみに設定する。Androidでは、「Playストア」の設定で「アプリの自動更新 」が「Wi-Fi経由のみ」になっているか確認すればよい。うっかりモバイル通信時にアプリをダウンロードしないよう「アプリのダ ウンロード設定」も「Wi-Fi経由のみ」にしておこう。

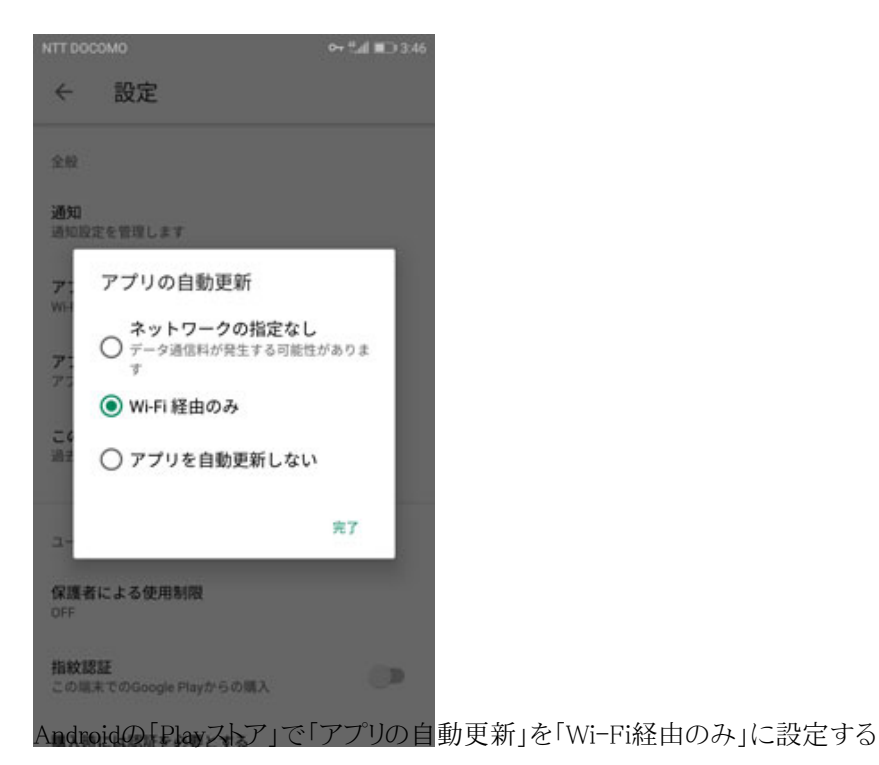

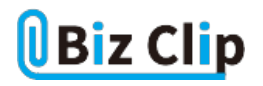

iOSでは、「設定」→「iTunes StoreとApp Store」で「モバイル通信」をオフにしておく。さらに、使用していないアプリがバック グラウンドでコンテンツを更新するためにデータ通信を行わないよう、「設定」→「一般」→「Appのバックグラウンド更新」も「W i-Fi」にしておく。あと、「設定」→「モバイル通信」→「Wi-Fiアシスト」をオフにして、Wi-Fiの通信状況が悪いときにモバイルデータ通信でアシストする機能も切っておく。

**(4)モバイルデータ通信を使うアプリを制限する… 続きを読む**